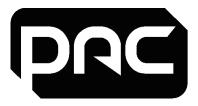

# **IP Modem/Router**

P/N: PAC-MGT-MD-IP-KT Doc ref: PAC-MGT-MD-IP-KT\_LIT\_SG

# Setup Guide Issue 1.0 Mar 2023

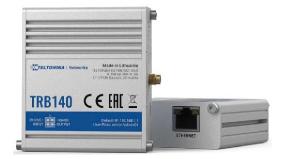

| Technical Support | pacgdxsupport@comelit-pac.co.uk<br>T: +44 (0)161 406 3400 — Option 2         |
|-------------------|------------------------------------------------------------------------------|
| Training          | pacgdxcustomerservice@comelit-pac.co.uk<br>T: +44 (0)161 406 3400 — Option 1 |

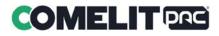

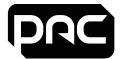

### **Power on Modem/Router**

- 1. Connect the Network (RJ45) lead from the Modem/Router to the controller.
- 2. Apply power to the Modem/Router from the **CONTROLLER.**

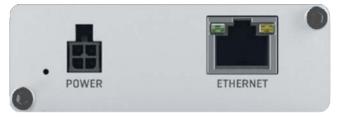

3. Wait for Modem/Router LEDs to indicate a stable mobile connection.

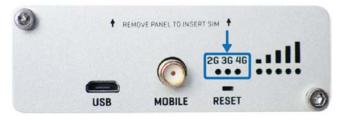

- 4. Recycle power to the CONTROLLER.
- 5. Check the network port LEDs of the controller show traffic activity.

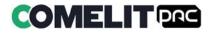

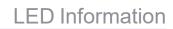

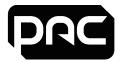

#### **LED Statuses**

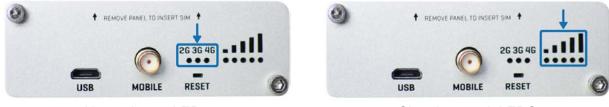

Network type LEDs

Signal strength LEDS

The table below shows the description of the LED combinations:

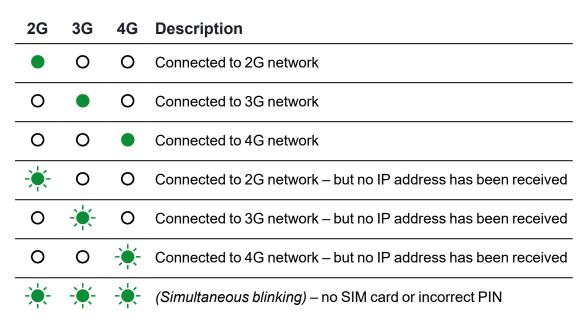

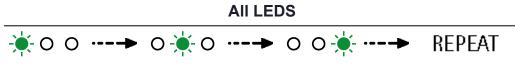

(LEDs blink in repeating sequence)- attempting to find network

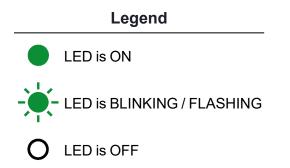

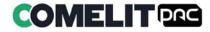

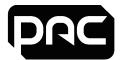

### **Safety Information**

The PAC-MGT-MD-IP-KT range must be used in compliance with all applicable national and international laws and with any special restrictions regulating the utilisation of the communication module in prescribed applications and environments.

#### **SIM Replacement**

1. Unscrew the two back panel hex bolts and remove the back panel.

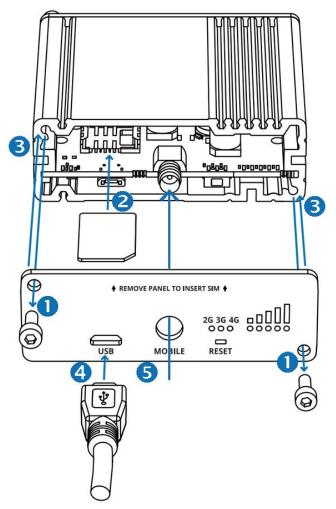

- 2. Insert your SIM card into the SIM socket.
- 3. Attach the panel and tighten the hex bolts.
- 4. Connect the power adapter and plug into an AC mains outlet.
- 5. Attach the mobile antenna (max torque 0.4  $N \cdot m$  / 3.5 lbf  $\cdot$  in).
- 6. Check for a confirmed connection in Housing Central Hardware page. The "State" column will show 3 × green 'lights' for the Modem/Router.

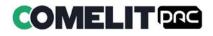